**Sistemas de transmisión inalámbricos sobre 3G/4G con audiocodecs AEQ Talent o Alio**

500

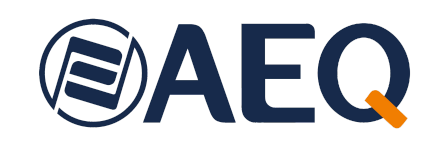

 $\odot$ 

 $\left( \frac{1}{2} \right)$ 

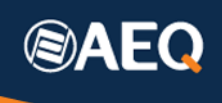

## NA7 – SISTEMAS DE TRANSMISIÓN INALÁMBRICOS SOBRE 3G/4G CON AUDIOCODECS AEQ TALENT o AEQ ALIO

### NOTA DE APLICACIÓN

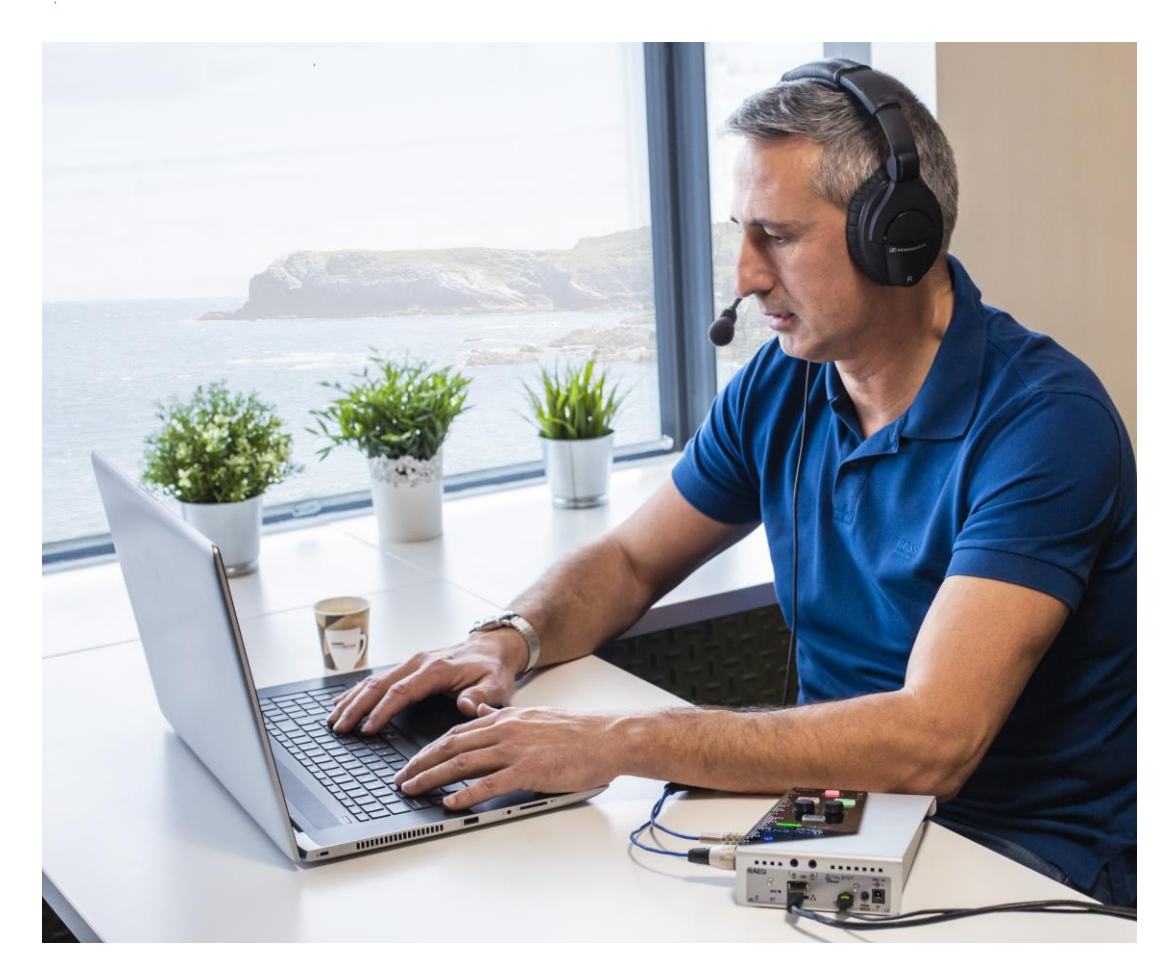

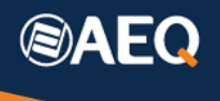

#### Contenido

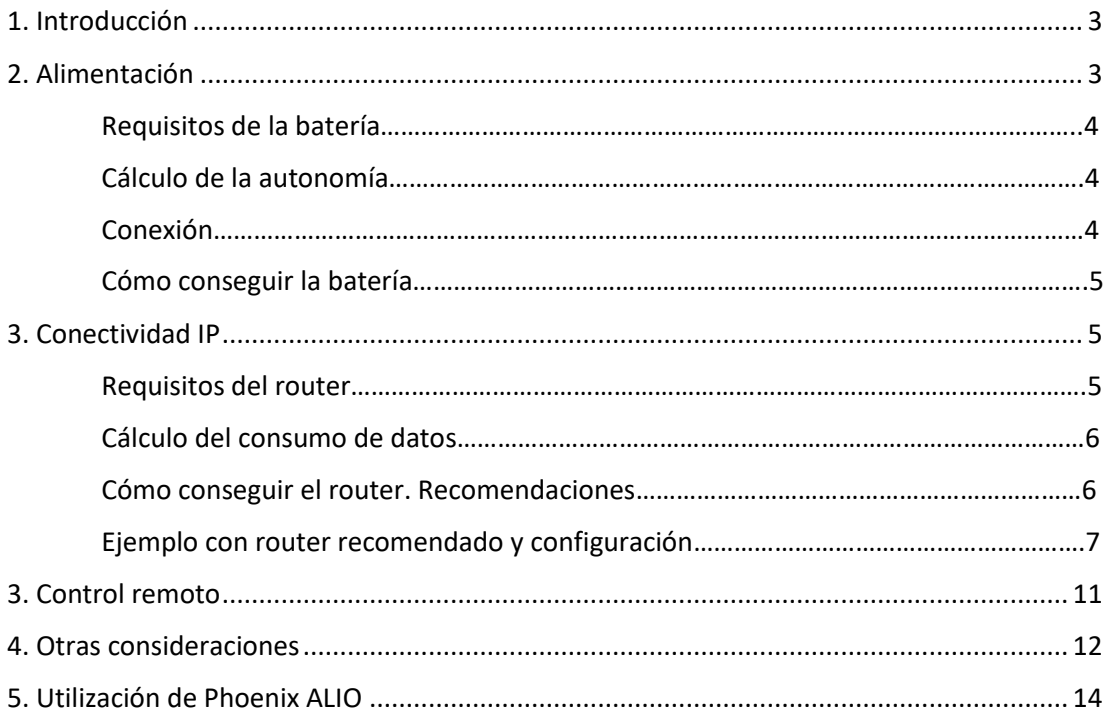

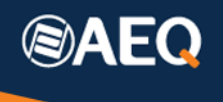

### <span id="page-3-0"></span>**1. Introducción**

Esta Nota de Aplicación pretende servir de guía a los clientes que necesiten disponer de un sistema para transmitir crónicas de gran calidad de audio desde cualquier parte, sin disponer de una conexión a internet dedicada y usando alimentación portátil.

TALENT es un audiocodec IP ultraportátil con entrada para micrófono profesional y salida para auriculares de cualquier tipo, con capacidad de ser controlado remotamente a través de Internet o por medio de una App instalada en un teléfono móvil usando conectividad Bluetooth.

Su pequeño tamaño, reducido peso y bajo consumo energético lo hace ideal para aplicaciones portátiles. La incorporación de algoritmos de compresión muy eficientes, como OPUS, permitirán la transmisión de muchas horas de programa con un consumo del plan de datos móvil muy reducido.

Mediante la incorporación de una batería de almacenamiento y un modem-router inalámbrico, tendremos una solución perfecta por un precio muy económico y de forma muy sencilla, como pretende demostrar esta nota de aplicación, en la que se dan recomendaciones para la correcta selección de los productos necesarios.

### <span id="page-3-1"></span>**2. Alimentación**

TALENT puede ser alimentado de varias formas. Además, tiene un consumo reducido y bastante estable de unos 5.5W, independientemente de su estado de operación, lo que lo hace idóneo para aplicaciones portátiles.

Es posible alimentarlo por su puerto micro USB a 5V (consumo 1.1 A aprox.) o usando el

conector DC, entre 5 y 15V (reduciéndose el consumo proporcionalmente, p.ej., serían unos 0.5 A a 12V.

La alternativa más efectiva, económica y fácil de conseguir en el mercado es utilizar un llamado "Power Bank", o batería portátil con salidas USB. Existen muchísimos modelos con capacidades muy respetables y un tamaño similar a un teléfono móvil típico (quizás con doble espesor), con este aspecto:

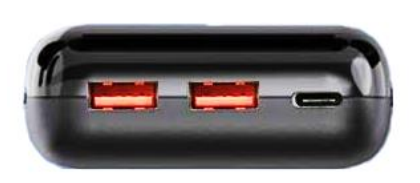

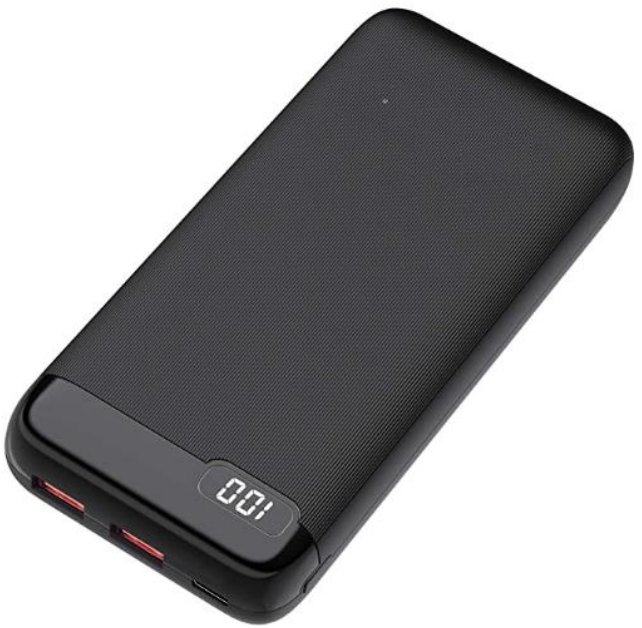

**AEQ** C\Margarita Salas 24, 28919, Leganés, Madrid (Spain) – CIF: A28620649 Tel: (+34) 91 686 13 00 - Email[: aeqsales@aeq.es](mailto:aeqsales@aeq.es) - Web: [www.aeq.es](http://www.aeq.eu/)

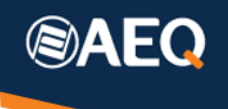

#### <span id="page-4-0"></span>**Requisitos de la batería**

El primer requisito es que la batería disponga de, al menos, dos puertos USB tipo A a 5V, para conectar un cable USB-A a micro-USB para alimentar TALENT, y disponer de otro puerto libre para alimentar el modem-router, además de un puerto dedicado de carga, que suele tener un conector distinto (micro USB o USB-C).

Por otro lado, según nuestra experiencia, los puertos USB deben ser de 3 amperios, no tanto para alimentar TALENT (un puerto standard de 2.1A sería más que suficiente), como para poder alimentar el router 3G/4G sin problemas.

Si dispone de más puertos, no es problema y puede ser útil, p.ej., para mantener la batería de nuestro teléfono móvil, pero, por supuesto, hay que tener en cuenta el consumo total para estimar la autonomía de la batería.

Una funcionalidad muy útil es que el Power Bank disponga de un indicador numérico de batería restante (p.ej., "83%"), en lugar de dos o tres LED, que dan una estimación algo imprecisa.

### <span id="page-4-1"></span>**Cálculo de la autonomía**

La autonomía dependerá de la capacidad de la batería.

Si tan sólo contamos en consumo de TALENT será de aproximadamente 10h con una batería de 20.000 mAh, o unas 15h con una de 30.000mAh, con un margen razonable para no descargar completamente la batería, lo que reduciría su vida útil.

Si además conectamos un modem router, (el modelo probado tiene un consumo medio de unos 2.5W) la autonomía con llamada activa se estima en unas 7h de duración con una batería de 20.000 mAh o 10-11h con una de 30.000 mAh.

#### <span id="page-4-2"></span>**Conexión**

Usando un Power Bank como los descritos arriba, la única conexión de alimentación necesaria para alimentar TALENT sería un cable USB-A a micro-USB, conectado al puerto USB trasero del audiocodec.

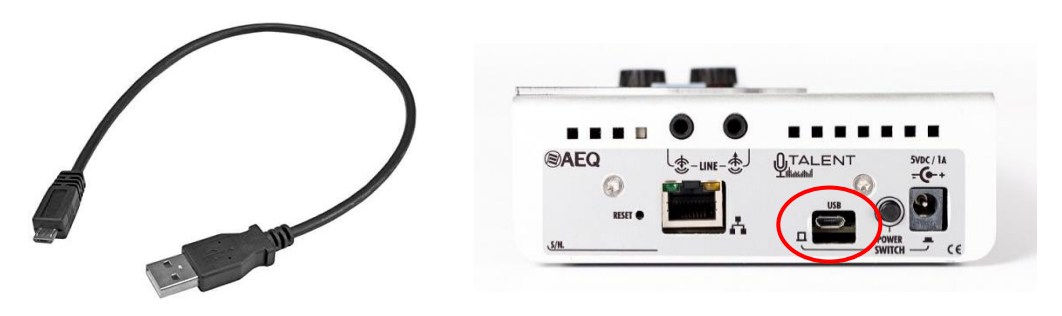

Hay que tener en cuenta que el botón de encendido funcionará de manera inversa (pulsando el botón POWER SWITCH hacia dentro se apaga el equipo).

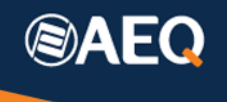

#### <span id="page-5-0"></span>**Cómo conseguir la batería**

Debido a las restricciones de transporte aéreo de baterías grandes, AEQ no puede suministrar este tipo de producto a muchos de nuestros clientes, por lo que es recomendable adquirirla localmente.

Existen multitud de productos disponibles en las grandes plataformas de compra online o distribuidores de electrónica de consumo. Una batería de más de 20000mAh con 2 o más puertos de carga a 3 amperios y display indicador suele tener un precio reducido, actualmente, como [este.](https://www.amazon.es/Bater%C3%ADa-pantalla-cargador-port%C3%A1til-universal/dp/B08LL1RZ6W/ref=sr_1_6?__mk_es_ES=%C3%85M%C3%85%C5%BD%C3%95%C3%91&crid=2RXTF5FJFWJV4&keywords=power+bank+3A&qid=1645179801&sprefix=power+bank+3%2Caps%2C708&sr=8-6)

Esta nota de aplicación data de Marzo de 2022. Por supuesto, los modelos disponibles podrán variar con el tiempo.

### <span id="page-5-1"></span>**3. Conectividad IP**

TALENT dispone de un puerto Ethernet para establecer la conexión IP a través de Internet con el codec al otro lado, en el estudio. Ahí se conecta un router externo de bajo coste, en este momento con conectividad 3G/4G, que se podrá sustituir por uno actualizado, cuando evolucionen las redes a 5G u otros sistemas futuros.

#### <span id="page-5-2"></span>**Requisitos del router**

El primer y más importante requisito del router es que debe ofrecer un puerto Ethernet con conector RJ45 para conectar el TALENT.

Otro requisito deseable es que pueda ser alimentado con 5V, normalmente por un puerto USB (microUSB, p.ej.). De esta forma, podremos usar el mismo Power Bank para alimentar tanto el TALENT como el router, sin necesidad de buscar un modelo más específico con salida de tensión más alta (12V, p.ej.) o sin requerir elevadores de tensión.

El router preferiblemente incorporará un slot para la tarjeta SIM, de forma que no hagan falta modem externos por USB, etc., ofreciendo una solución más sencilla, compacta y económica.

Hay que asegurarse de seleccionar un router que sea compatible con las bandas de radiofrecuencia utilizadas en el país o zona en que se va a usar. Esto no suele ser un problema, pero seguro que no lo será si es adquirido localmente.

La mayoría de routers disponen de un servidor DHCP integrado, lo que nos permite olvidarnos de la configuración IP de TALENT. Usando su modo por defecto (obtener dirección automáticamente), el audiocodec obtendrá su configuración IP de forma transparente.

IMPORTANTE: encender el audiocodec siempre DESPUÉS de que haya arrancado el router, para que pueda obtener correctamente su configuración IP por DHCP.

Muchos router ofrecen una red WiFi que es útil no sólo para dar acceso internet a otros dispositivos, como el tlf. móvil, si fuese necesario, sino también para la gestión del mismo (configuración, etc., como veremos más adelante).

Algunos router móviles tienen batería propia, pero no suele ser económico pagar ese extra cuando lo podemos alimentar con el mismo Power Bank que ya usamos para alimentar TALENT.

#### <span id="page-6-0"></span>**Cálculo del consumo de datos**

Cuando se utiliza un plan de datos es importante saber que el límite ofrecido con la operadora de telefonía móvil es suficiente para realizar las conexiones que necesitamos durante el mes. En esto, TALENT puede ayudar, y mucho, ya que dispone de diversos algoritmos de codificación muy eficientes que hacen un uso de datos muy reducido, por lo que con un plan económico se podrán realizar muchas horas de transmisión.

Normalmente, el límite de datos se refiere al máximo entre los datos transmitidos (upstream) y recibidos (downstream). En este caso, la tasa va a ser muy simétrica.

Como caso típico, usando un algoritmo OPUS de 128kbps (que ofrece calidad CD en estéreo con ancho de banda de audio de 20Hz a 20kHz y bajo retardo), con un plan de tan solo 2GB mensuales se podrán transmitir casi 24h de audio durante el mes. Esta cantidad se puede doblar si utilizamos un algoritmo de 64kbps, que en OPUS todavía proporciona una calidad excelente.

Por supuesto, solo hay consumo de datos cuando hay conexión establecida (aunque no haya audio, eso sí). Si hubiese control remoto, su aportación al tráfico total es mínima, y puede ser despreciada.

#### <span id="page-6-1"></span>**Cómo conseguir el router. Recomendaciones**

Hay muchos fabricantes de router, y en AEQ hemos probado la compatibilidad con varios de ellos que cumplen los requisitos antes mencionados.

Por su precio y características recomendamos usar el *[Outdoor LTE 4G Router](https://www.amazon.es/Enrutador-inal%C3%A1mbrico-Ehhternet-funciona-Vodafone/dp/B07V28BQDW/?_encoding=UTF8&pf_rd_p=6975507b-97bf-4b7b-adc0-d76e2a36e236&pd_rd_wg=PpBZY&pf_rd_r=S5CR3B9H4J7JAHJXDAF2&pd_rd_w=c0Kj8&pd_rd_r=dab3448a-0afa-4e7c-98e3-f4c3525c5ca1&ref_=pd_gw_ci_mcx_mr_hp_atf_m)* de la marca [KuWfi,](https://www.amazon.es/Enrutador-inal%C3%A1mbrico-Ehhternet-funciona-Vodafone/dp/B07V28BQDW/?_encoding=UTF8&pf_rd_p=6975507b-97bf-4b7b-adc0-d76e2a36e236&pd_rd_wg=PpBZY&pf_rd_r=S5CR3B9H4J7JAHJXDAF2&pd_rd_w=c0Kj8&pd_rd_r=dab3448a-0afa-4e7c-98e3-f4c3525c5ca1&ref_=pd_gw_ci_mcx_mr_hp_atf_m) distribuido además por varias grandes plataformas de comercio online.

Este router, de coste muy moderado, dispone de un puerto Ethernet, dos antenas desmontables independientes (una para los datos móviles 4G y otra para WiFi) y alimentación externa 12VDC (adaptador AC/DC incluido) pero también por puerto micro-USB a 5V.

Dispone de un slot para insertar la tarjeta SIM en formato microSIM

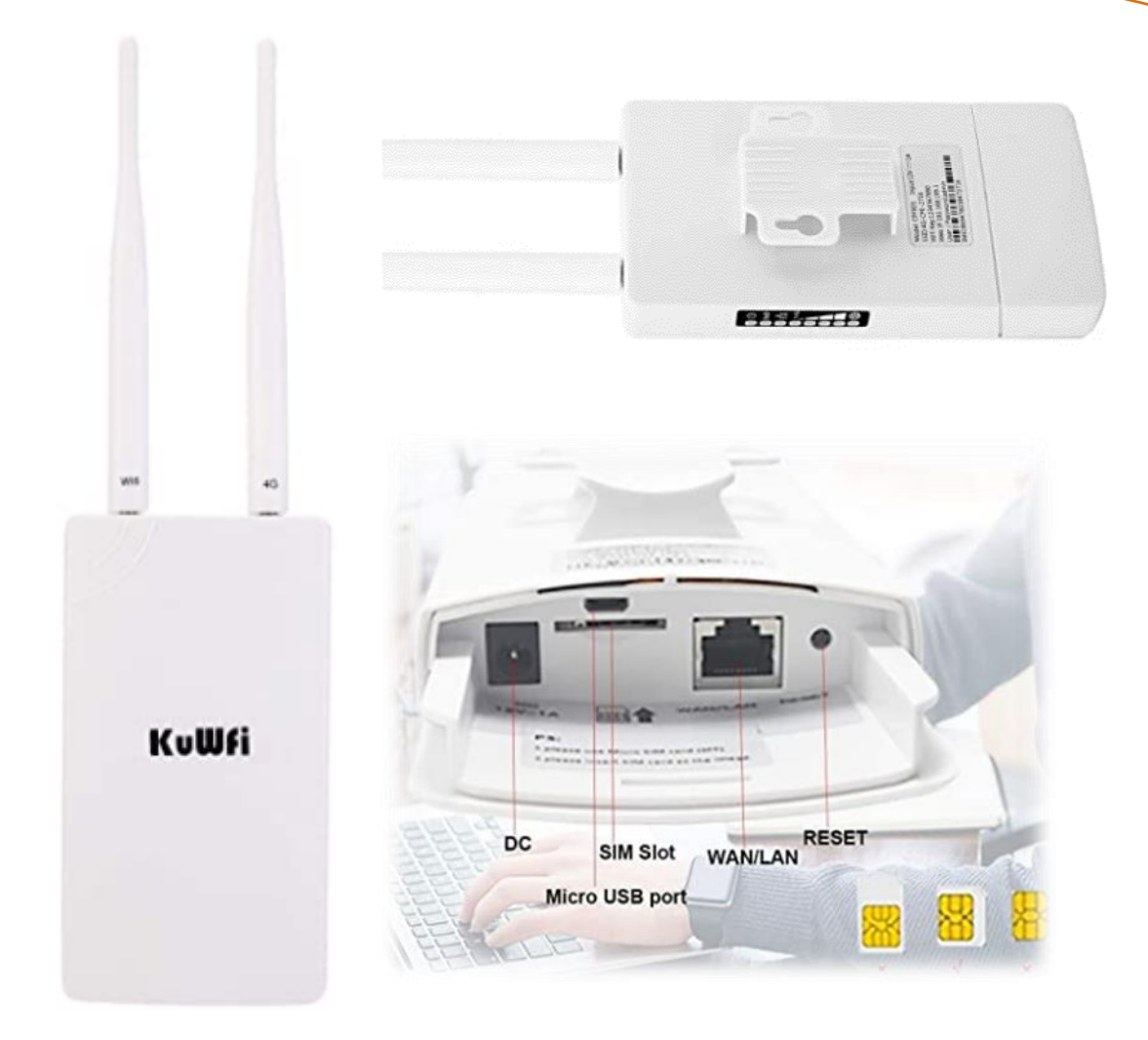

También existe [este otro modelo](https://www.amazon.es/KuWFi-Inal%C3%A1mbrico-Antenas-Externas-Vodafone/dp/B08BC6L7X4/ref=sr_1_3_sspa?__mk_es_ES=%C3%85M%C3%85%C5%BD%C3%95%C3%91&keywords=kuwfi+router&qid=1646229219&sr=8-3-spons&psc=1&smid=A2VYGA7795SYFZ&spLa=ZW5jcnlwdGVkUXVhbGlmaWVyPUEyRldNNUhLQktCS043JmVuY3J5cHRlZElkPUEwNzA2Mjg2MUgxRVY1VzhVQUk2USZlbmNyeXB0ZWRBZElkPUEwMDkxMDg4MzFFOEtKT1dGV1FXSiZ3aWRnZXROYW1lPXNwX2F0ZiZhY3Rpb249Y2xpY2tSZWRpcmVjdCZkb05vdExvZ0NsaWNrPXRydWU=) del mismo fabricante.

#### <span id="page-7-0"></span>**Ejemplo con router recomendado y configuración**

En esta sección se explica cómo establecer la conectividad a Internet de un TALENT usando el mencionado router móvil KuWfi, partiendo de la configuración de fábrica (a la que siempre podemos volver presionando durante unos segundos el botón RESET con un objeto punzante).

Una vez seguros de que la configuración es la de fábrica, los pasos a seguir son los siguientes:

1) Escoger una tarjeta SIM con un plan de datos válido en el país donde se esté. Es conveniente introducir primero dicha SIM en un teléfono móvil para desactivar su PIN.

Esto suele hacerse en las opciones de SEGURIDAD  $\rightarrow$  Bloqueo de tarjeta SIM, directamente, o a veces dentro de un submenú en SEGURIDAD  $\rightarrow$  Ajustes adicionales  $\rightarrow$  Cifrado y credenciales  $\rightarrow$  Bloqueo de tarjeta SIM). Por seguridad, se nos pedirá el PIN actual antes de desactivarlo.

- 
- 2) A continuación, insertar la SIM en el router (recuerde que ésta tiene que tener formato microSIM - requiriendo un adaptador si la tarjeta es nano SIM).
- 3) Conectar mediante un cable Ethernet (normal, no cruzado) el puerto Ethernet del router con el puerto Ethernet del TALENT.
- 4) Alimentar el router con su adaptador AC/DC o bien con la batería (nunca con ambos cables conectados a la vez). **Este router tiene picos de consumo de más de 2A cuando se alimenta con 5V, de ahí la recomendación de usar un Power Bank con puertos USB de 3 amperios.**
- 5) Pasado aprox. 1 minuto, en nuestro teléfono móvil, buscar la red WiFi montada por el router y conectarnos a ella. El nombre de la red y la password por defecto son:

#### **WiFi ID: 4G-CPE\_***XXXX*

#### **Password: 1234567890**

Alternativamente, podemos conectar el router a un PC con un cable Ethernet, asegurándonos de que su configuración de red está en "Obtener dirección IP automáticamente". Tras unos segundos, el PC obtendrá configuración IP y podremos continuar.

6) Pasado un tiempo, abrir un navegador en el móvil o PC y escribir la dirección **192.168.199.1** (ajuste por defecto de fábrica), con lo que accederemos a la Web de gestión. Antes, se nos solicitarán credenciales para poder entrar:

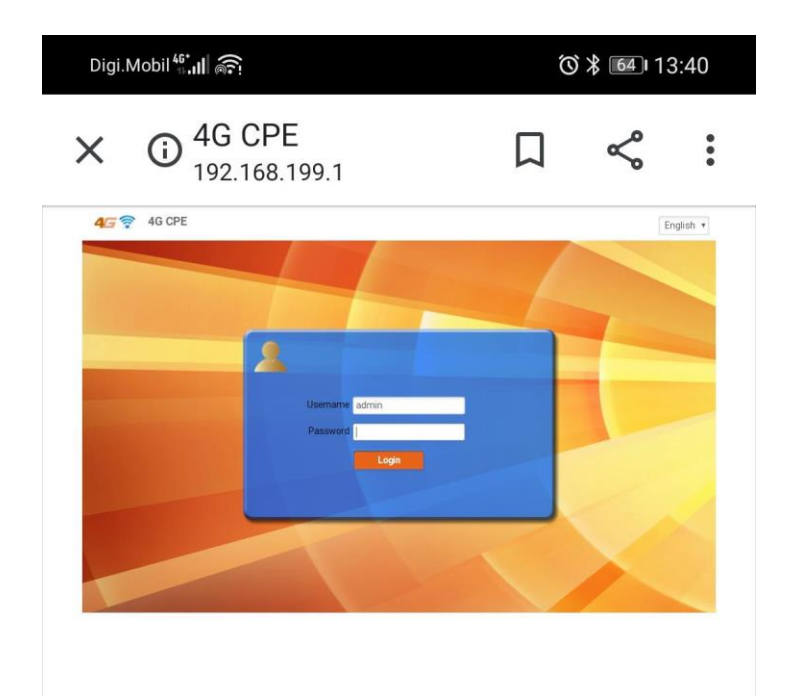

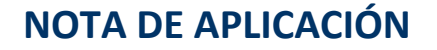

Las credenciales por defecto son:

**Usuario: admin**

#### **Password: admin**

7) Una vez hemos accedido a la Web de gestión del router, si la SIM está correctamente insertada, se nos presentará un menú como este:

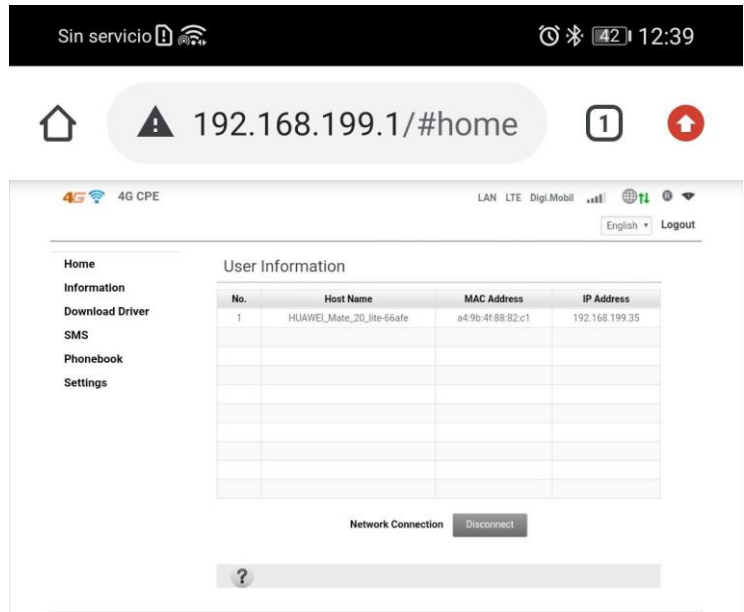

8) La primera vez, ir al menú SETTINGS  $\rightarrow$  Ethernet Settings y en el desplegable Connection Type seleccionar **LAN** y hacer click en Apply:

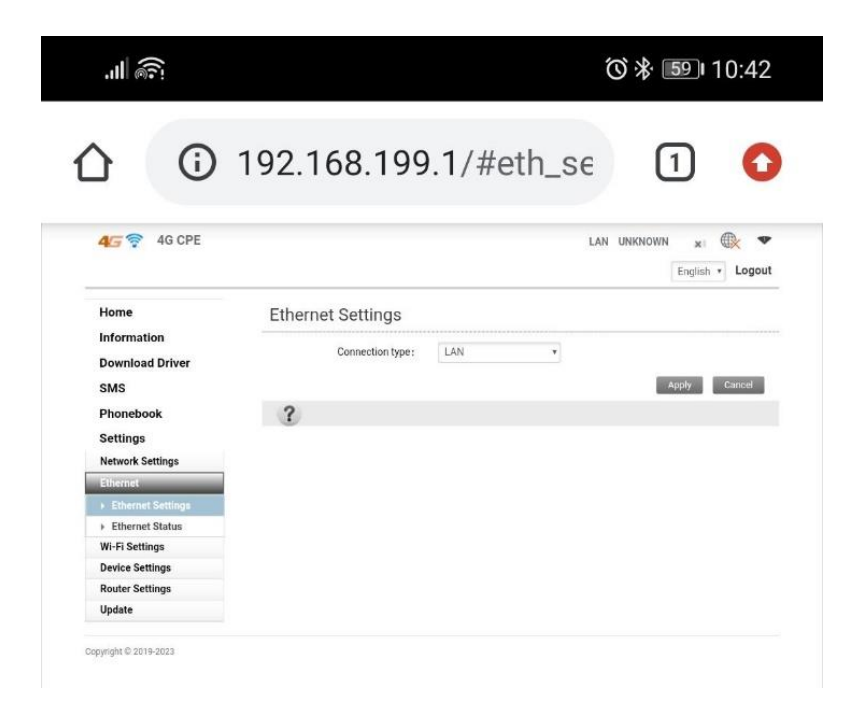

9) A continuación, establecer las preferencias de la conexión a Internet según la operadora móvil que usemos. Ir a Settings -> APN y rellenar los campos con los datos proporcionados por esta:

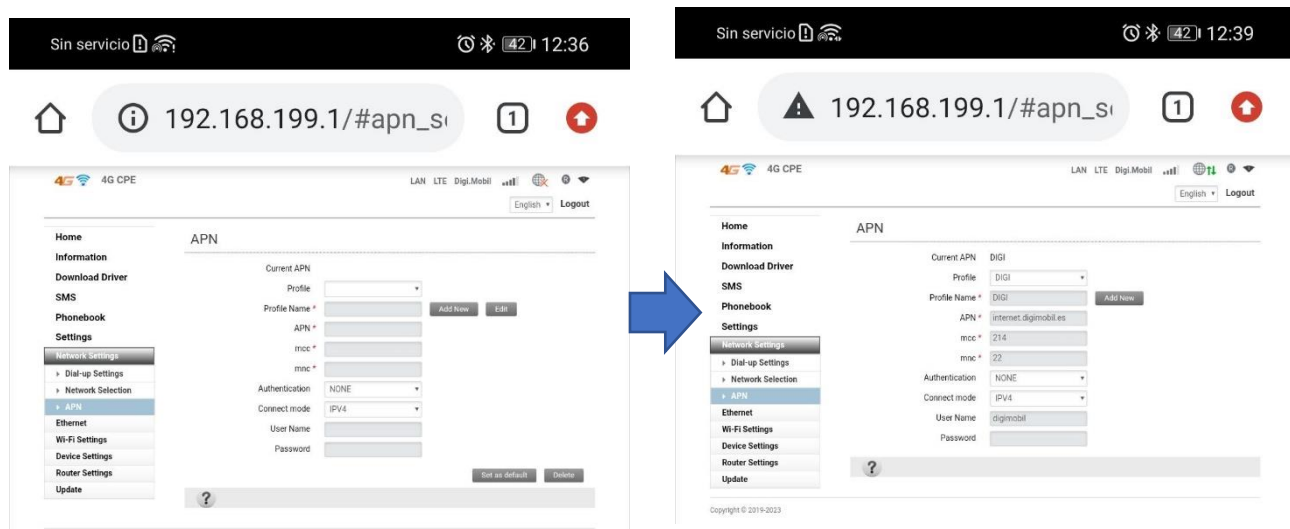

Para ello, pulsar el botón Add New, y darle un nombre en el campo Profile Name (p.ej., "DIGI". Luego, rellenar el campo APN y User Name que nos haya proporcionado el proveedor de servicios. Normalmente es suficiente con estos dos valores, dejando los demás por defecto. Para probar la conexión, aplicar, pulsar Set as Default.

- 10) Comprobar las luces del lateral del router. Deben iluminarse varios LED de la barra de nivel de señal, y el último de todos, que indica que hay conectividad a Internet.
- 11) Una vez el router está configurado, conectar el puerto WAN/LAN del router al puerto Ethernet del TALENT, y estando el router encendido, alimentar el TALENT desde el Power Bank usando un cable USB-A a micro-USB y finalmente encender el interruptor de alimentación (botón hacia fuera).
- 12) Conectarse a TALENT con la App TALENT Pilot (ver manual de usuario TALENT), y comprobar la configuración IP. Asegurarse de que, haciendo scroll hacia abajo, el ajuste DHCP está a la derecha (ON). Si hay que cambiarlo, el equipo pedirá confirmación y se reiniciará.
- 13) Una vez el TALENT obtiene configuración IP automáticamente, si el indicador INTERNET del router está iluminado y hay suficiente señal, y el símbolo de red amarillo del TALENT está iluminado de manera fija, estará listo para establecer conexiones.
- 14) Realizar una prueba en RTP hacia el codec de test en AEQ: Llamar a **178.239.208.179:5008**. Si todo va bien, el letrero CONNNECTED se iluminará fijo y se debería recibir música en la calidad seleccionada. Para llamar a su codec

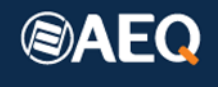

remoto, recuerde que deberán abrirse en el router del estudio los puertos elegidos (p.ej. 5004 a 5008 UDP) a la IP privada de ese codec.

15) A continuación, si es necesario, puede cambiar a modo SIP. El símbolo de red amarillo en el frontal debe iluminarse fijo tras cambiar el modo a SIP, indicando que el registro en el servidor (**sip.aeq.es** por defecto) se ha completado con éxito. En ese momento podremos llamar a cualquier codec registrado en dicho servidor, p.ej. **phoenixMaster**, (ojo, sensible a mayúsculas), nuestro equipo disponible para tests 24/7.

### <span id="page-11-0"></span>**3. Control remoto**

Este podría ser el esquema general de una conexión móvil desde TALENT a un audiocodec en el estudio:

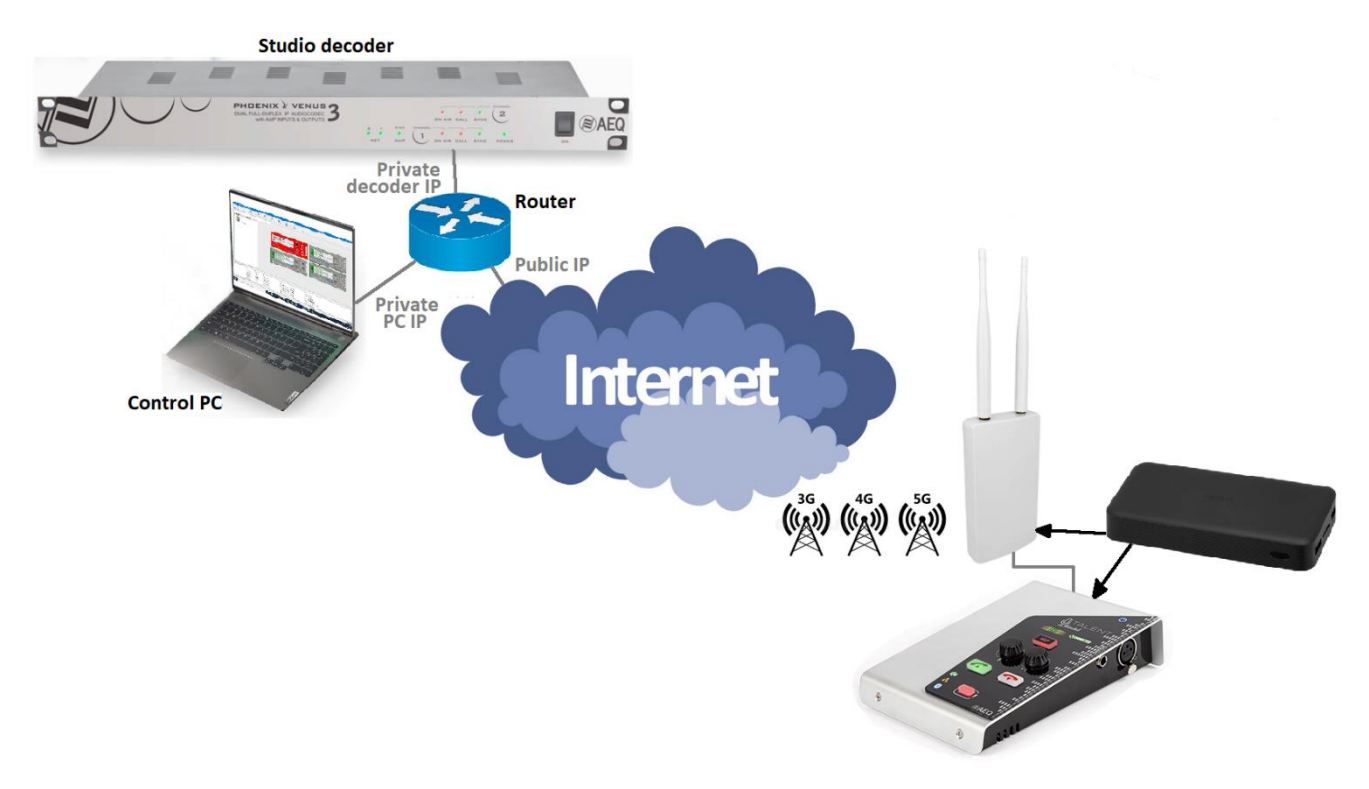

Para completar la funcionalidad de nuestra unidad móvil, podemos preparar el sistema para tener control remoto total del TALENT desde el estudio, en caso de que necesitemos asistencia o queramos configurar algún detalle no accesible desde TALENT Pilot.

Para ello, debemos conocer la IP pública de dicho estudio, y hay que solicitar a los responsables de IT que redirijan el puerto 4422 (tanto en TCP como en UDP) hacia la IP privada del PC donde tengamos instalado controlPhoenix en el estudio. Esto sólo hará falta hacerlo una vez y servirá para todos los codecs AEQ desplegados que queramos controlar desde allí.

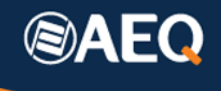

A continuación, abrir la App TALENT Pilot e ir a Ajustes $\overline{\Phi}$   $\rightarrow$  Settings  $\rightarrow$  IP Config. Hacer scroll hasta el final y rellenar cuidadosamente el campo OUTGOING CONTROL TARGET IP ADDRESS con la IP pública del estudio y tocar Save Changes.

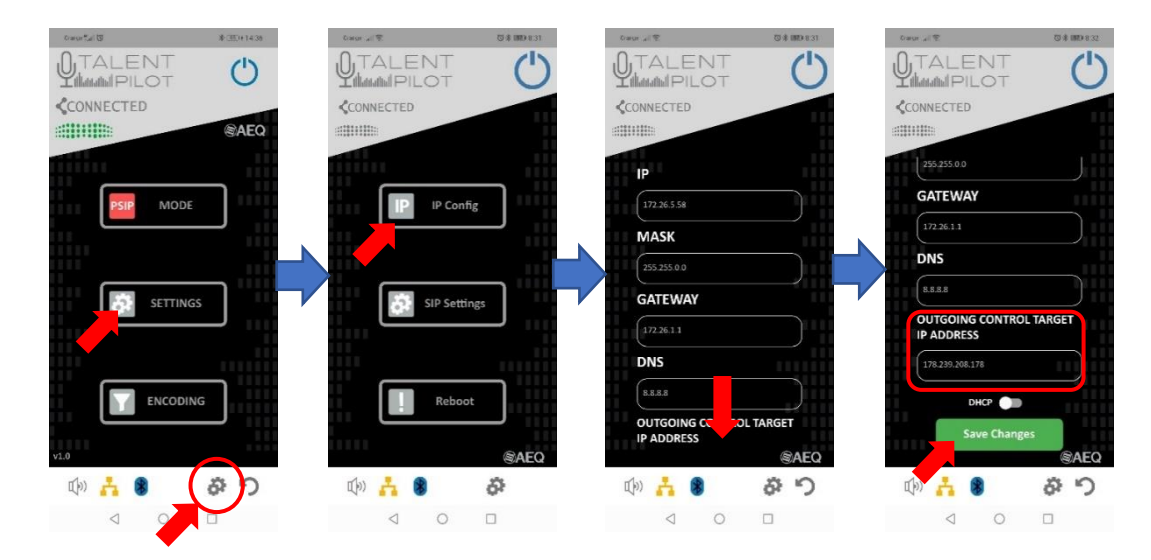

A partir de ese momento, cada vez que encendamos TALENT y esté conectado a Internet de cualquier forma, aparecerá en ControlPhoenix en ese PC para poder ser controlado de manera total desde el estudio.

Por ejemplo, el operador del estudio podrá realizar las llamadas, cargar una nueva agenda en el codec, ajustar los niveles y routing de audio, e incluso prohibir ciertas acciones en el panel frontal y la App, selectivamente.

### <span id="page-12-0"></span>**4. Otras consideraciones**

A fin de optimizar la calidad de la conexión, es importante evaluar la calidad de la red de que disponemos. Para ello, hay algunas herramientas que nos permiten conocer la evolución del número de paquetes perdidos y el jitter de la red, lo que nos ayuda a tomar medidas para contrarrestar estas deficiencias.

Para ello, podemos utilizar las estadísticas gráficas de conexión que recientemente ofrece ControlPhoenix (versión 2.2.1.50 o superior, Firmware de codecs v9.60 o superior), y ajustar el tamaño de los buffers de recepción en ambos extremos para copar con el jitter existente.

El aumento del buffer en un codec siempre está asociado a un aumento del retardo en su recepción, por lo que conviene optimizarlo para no hacerlo innecesariamente grande. Usar un buffer adaptativo con un tamaño mínimo y máximo especificado es una buena opción. Los valores de partida pueden ser unos 200ms (min) / 1000ms (max) (buffer adaptativo), o bien unos 400ms (buffer fijo), en ambos extremos.

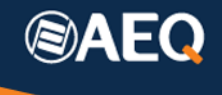

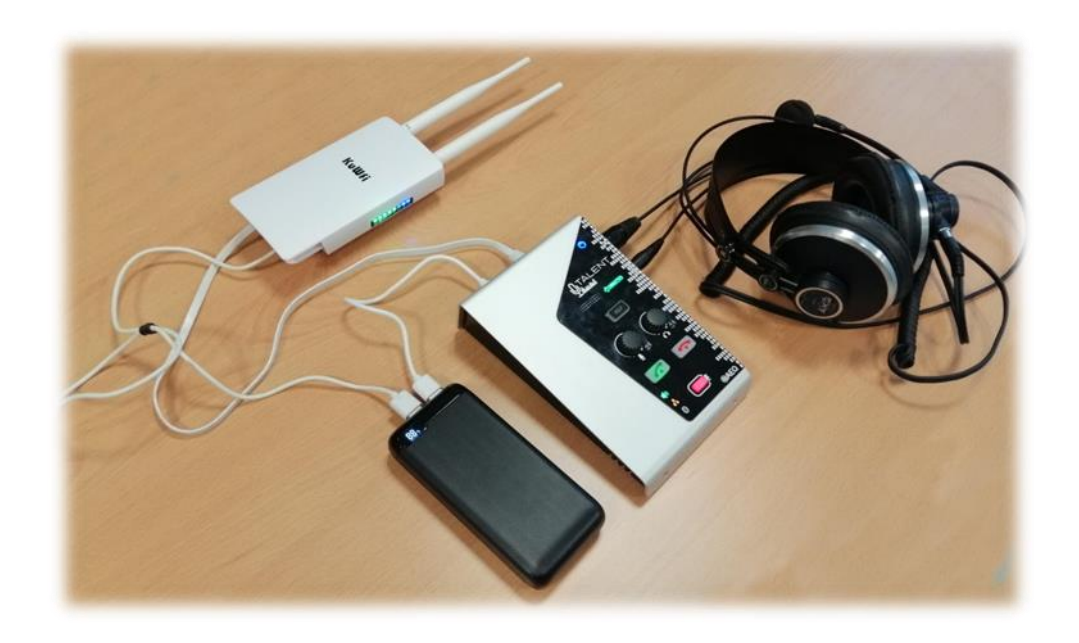

*Aspecto del sistema una vez hechas todas las conexiones.* 

*Todo el equipamiento cabe fácilmente en una pequeña bolsa o mochila en la que podemos guardar todo, y se puede utilizar en movimiento, colgándose la bolsa, simplemente sacando los micro-auriculares y poniendo las antenas. El conjunto pesa menos de 2Kg, incluyendo la bolsa y los micro-auriculares.*

*A continuación , a la izquierda, el equipamiento en una simple bolsa de 28x21 x12 cmy a la derecha un montaje profesional en maletín rígido ventilado, gentileza del integrador OM Solutions (Miami, USA).*

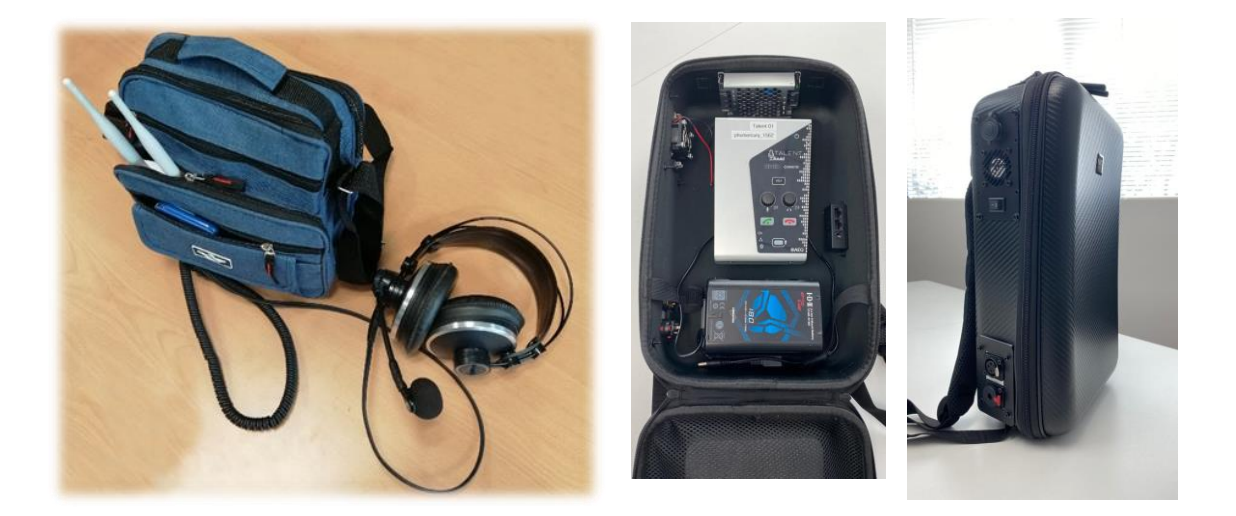

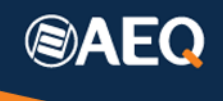

### <span id="page-14-0"></span>**5. Utilización de Phoenix ALIO**

Es posible montar un sistema similar utilizando Phoenix ALIO, más adecuado en aquellos escenarios donde sea necesario realizar una transmisión con más de un micrófono o a dos destinos distintos, o con canal de coordinación bidireccional (asumiendo que el ALIO dispone de licencia de doble canal).

Las conexiones del sistema serían equivalentes, con la diferencia de que para alimentar un Phoenix ALIO se requieren de 12 a 15V. Es por ello que utilizaremos un conversor USB 5V a 12V adecuado, con conector compatible.

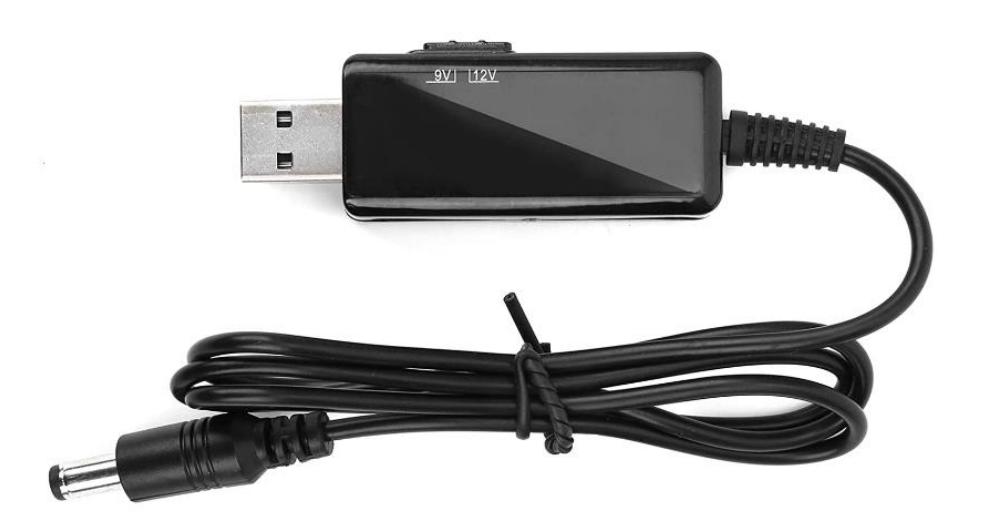

Este conversor debe ser capaz de proporcionar una corriente sostenida de 1 Amperio (hay modelos más económicos que tan sólo pueden proporcionar 0.6-0.7 amperios, que resultan insuficientes). Este consumo a 12V se traduce en unos 2.5 A a 5V, por lo que es imprescindible que el puerto USB del Power Bank sea de 3 Amperios.

NOTA: este conversor en concreto puede proporcionar 9V o 12V, pero debe ajustarse siempre para proporcionar 12V.

Este convertidor se puede comprar en Amazon o Aliexpress, por ejemplo.

La autonomía con un Power Bank de 20.000 mAh es de aproximadamente 4 horas incluyendo el modem router recomendado.

En cuanto a la configuración, de forma equivalente a lo explicado para TALENT, hay que ir al menú **MENU** → **ETHERNET** → Activar **DHCP** y encender el equipo después que el router.

El equipo estará listo para llamar cuando la tecla IP o la tecla SIP se iluminen de manera continua (según estemos en modo RTP o SIP, respectivamente). Si el router tiene señal suficiente y el símbolo de internet está iluminado, podremos hacer llamadas normalmente.